<span id="page-0-3"></span>**xtset —** Declare data to be panel data

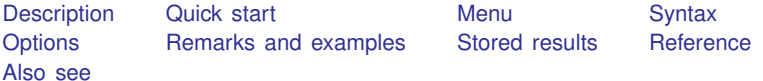

# <span id="page-0-0"></span>**Description**

xtset manages the panel settings of a dataset. You must xtset your data before you can use the other xt commands. xtset *panelvar* declares the data in memory to be a panel in which the order of observations is irrelevant. xtset *panelvar timevar* declares the data to be a panel in which the order of observations is relevant. When you specify *timevar*, you can then use [Stata's time-series](https://www.stata.com/manuals/u11.pdf#u11.4.3.6Usingfactorvariableswithtime-seriesoperators) [operators](https://www.stata.com/manuals/u11.pdf#u11.4.3.6Usingfactorvariableswithtime-seriesoperators) and analyze your data with the ts commands without having to [tsset](https://www.stata.com/manuals/tstsset.pdf#tstsset) your data.

xtset without arguments displays how the data are currently xtset. If the data are set with a *panelvar* and a *timevar*, xtset also sorts the data by *panelvar timevar* if a *timevar* was specified. If the data are set with a *panelvar* only, the sort order is not changed.

<span id="page-0-1"></span>xtset, clear is a rarely used programmer's command to declare that the data are no longer to be considered a panel.

## **Quick start**

Declare dataset to be panel data with panel identifier pvar

xtset pvar

- Indicate that observations are ordered by year, stored in tvar1 xtset pvar tvar1
- Same as above, but indicate that observations are instead made every 2 years xtset pvar tvar1, delta(2)
- Indicate that observations are made monthly; tvar2 is not formatted xtset pvar tvar2, monthly

<span id="page-0-2"></span>Same as above, and apply %tm format to tvar2 xtset pvar tvar2, format(%tm)

## **Menu**

Statistics  $>$  Longitudinal/panel data  $>$  Setup and utilities  $>$  Declare dataset to be panel data

# <span id="page-1-0"></span>**Syntax**

Declare data to be panel xtset *panelvar*  $\mathtt{x \texttt{t} \texttt{set}}$  panelvar timevar  $\lceil$  , tsoptions  $\rceil$ 

Display how data are currently xtset

xtset

Clear xt settings

xtset, clear

In the declare syntax, *panelvar* identifies the panels and the optional *timevar* identifies the times within panels. *tsoptions* concern *timevar*.

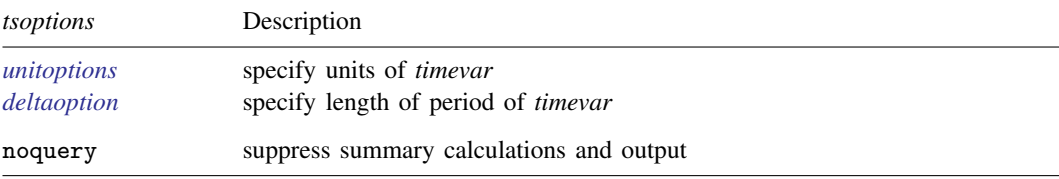

<span id="page-1-1"></span>collect is allowed; see [U[\] 11.1.10 Prefix commands](https://www.stata.com/manuals/u11.pdf#u11.1.10Prefixcommands). noquery is not shown in the dialog box.

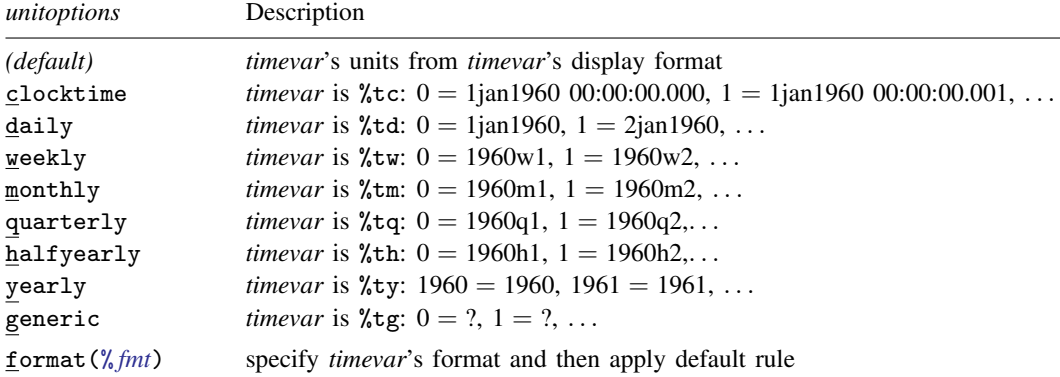

In all cases, negative *timevar* values are allowed.

<span id="page-2-1"></span>*deltaoption* specifies the period between observations in *timevar* units and may be specified as

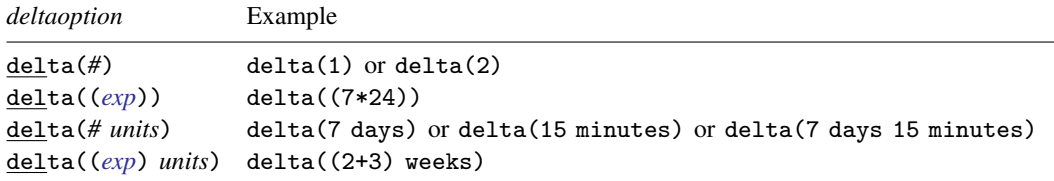

Allowed units for %tc and %tC *timevars* are

seconds second secs sec minutes minute mins min hours hour days day weeks week

and for all other %t *timevars* are

days day weeks week

## <span id="page-2-0"></span>**Options**

*unitoptions* clocktime, daily, weekly, monthly, quarterly, halfyearly, yearly, generic, and format(% *[fmt](https://www.stata.com/manuals/d.pdf#dformat)*) specify the units in which *timevar* is recorded.

*timevar* will usually be a variable that counts 1, 2, ..., and is to be interpreted as first year of survey, second year, ..., or first month of treatment, second month, .... In these cases, you do not need to specify a *unitoption*.

In other cases, *timevar* will be a year variable or the like such as 2001, 2002, . . . , and is to be interpreted as year of survey or the like. In those cases, you do not need to specify a *unitoption*.

In other, more complicated cases, *timevar* will be a full-blown %t variable; see [D] [Datetime](https://www.stata.com/manuals/ddatetime.pdf#dDatetime). If *timevar* already has a %t display format assigned to it, you do not need to specify a *unitoption*; xtset will obtain the units from the format. If you have not yet bothered to assign the appropriate %t format to the %t variable, however, you can use the *unitoptions* to tell xtset the units. Then xtset will set *timevar*'s display format for you. Thus, the *unitoptions* are convenience options; they allow you to skip formatting the time variable. The following all have the same net result:

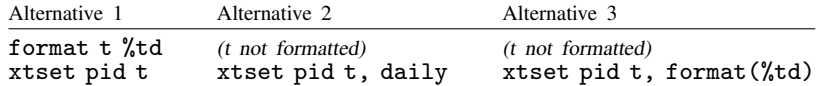

*timevar* is not required to be a  $\ell$ <sup>t</sup> variable; it can be any variable of your own concocting so long as it takes on only integer values. When you xtset a time variable that is not  $\lambda t$ , the display format does not change unless you specify the *unitoption* generic or use the format() option.

delta() specifies the period between observations in *timevar* and is commonly used when *timevar* is  $\lambda t$  c. delta() is only sometimes used with the other  $\lambda t$  formats or with generic time variables.

If delta() is not specified, delta(1) is assumed. This means that at  $\lim_{x \to a} f(x) = 5$ , the previous time is *timevar* =  $5 - 1 = 4$  and the next time would be *timevar* =  $5 + 1 = 6$ . Lag and lead operators, for instance, would work this way. This would be assumed regardless of the units of *timevar*.

If you specified delta(2), then at *timevar* = 5, the previous time would be *timevar* =  $5 - 2 = 3$ and the next time would be *. Lag and lead operators would work this way.* In the observation with  $\text{timevar} = 5$ , L. income would be the value of income in the observation for which  $timevar = 3$  and  $F$ , income would be the value of income in the observation for which *timevar*  $= 7$ . If you then add an observation with *timevar*  $= 4$ , the operators will still work appropriately; that is, at  $\text{timeout} = 5$ , L. income will still have the value of income at  $\text{timeout} = 3$ .

There are two aspects of *timevar*: its units and its length of period. The *unitoptions* set the units. delta() sets the length of period. You are not required to specify one to specify the other. You might have a generic *timevar* but it counts in 12: 0, 12, 24, . . . . You would skip specifying *unitoptions* but would specify delta(12).

We mentioned that delta() is commonly used with *f*<sub>te</sub> *timevars* because Stata's *f*<sub>te</sub> variables have units of milliseconds. If delta() is not specified and in some model you refer to L.bp. you will be referring to the value of bp 1 ms ago. Few people have data with periodicity of a millisecond. Perhaps your data are hourly. You could specify delta(3600000). Or you could specify delta((60\*60\*1000)), because delta() will allow expressions if you include an extra pair of parentheses. Or you could specify delta(1 hour). They all mean the same thing: *timevar* has periodicity of 3,600,000 ms. In an observation for which *timevar* = 1,489,572,000,000 (corresponding to 15mar2007 10:00:00), L.bp would be the observation for which *timevar*  $=$ 1,489,572,000,000 − 3,600,000 = 1,489,568,400,000 (corresponding to 15mar2007 9:00:00).

When you xtset the data and specify delta(), xtset verifies that all the observations follow the specified periodicity. For instance, if you specified delta(2), then *timevar* could contain any subset of  $\{\ldots, -4, -2, 0, 2, 4, \ldots\}$  or it could contain any subset of  $\{\ldots, -3, -1, 1, 3, \ldots\}$ . If *timevar* contained a mix of values, xtset would issue an error message. The check is made on each panel independently, so one panel might contain *timevar* values from one set and the next, another, and that would be fine.

clear—used in xtset, clear—makes Stata forget that the data ever were xtset. This is a rarely used programmer's option.

The following option is available with xtset but is not shown in the dialog box:

noquery prevents xtset from performing most of its summary calculations and suppresses output. With this option, only the following results are posted:

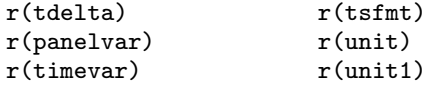

## <span id="page-3-0"></span>**Remarks and examples [stata.com](http://stata.com)**

xtset declares the dataset in memory to be panel data. You need to do this before you can use the other xt commands. The storage types of both *panelvar* and *timevar* must be numeric, and both variables must contain integers only.

There are two syntaxes for setting the data:

xtset *panelvar* xtset *panelvar timevar*

In the first syntax—xtset *panelvar*—the data are set to be a panel and the order of the observations within panel is considered to be irrelevant. For instance, *panelvar* might be country and the observations within might be city.

In the second syntax—xtset *panelvar timevar*—the data are to be a panel and the order of observations within panel are considered ordered by *timevar*. For instance, in data collected from repeated surveying of the same people over various years, *panelvar* might be person and *timevar*, year. When you specify *timevar*, you may then use Stata's time-series operators such as L. and F. (lag and lead) in other commands. The operators will be interpreted as lagged and lead values within panel.

The storage types of both *panelvar* and *timevar* must be numeric, and both variables must contain integers only.

#### □ Technical note

In previous versions of Stata there was no xtset command. The other xt commands instead had the i(*panelvar*) and t(*timevar*) options. Older commands still have those options, but they are no longer documented and, if you specify them, they just perform the xtset for you. Thus, do-files that you previously wrote will continue to work. Modern usage, however, is to xtset the data first.

 $\Box$ 

#### □ Technical note

xtset is related to the tsset command, which declares data to be time series. One of the syntaxes of tsset is tsset *panelvar timevar*, which is identical to one of xtset's syntaxes, namely, xtset *panelvar timevar*. Here they are in fact the same command, meaning that xtsetting your data is sufficient to allow you to use the ts commands and tssetting your data is sufficient to allow you to use the xt commands. You do not need to set both, but it will not matter if you do.

xtset and tsset are different, however, when you set just a *panelvar*—you type xtset *panelvar* or when you set just a *timevar*—you type tsset *timevar*.

 $\Box$ 

If you save your data after xtset, the data will be remembered to be a panel and you will not have to xtset again.

#### Example 1: Panel data without a time variable

Many panel datasets contain a variable identifying panels but do not contain a time variable. For example, you may have a dataset where each panel is a family, and the observations within panel are family members, or you may have a dataset in which each person made a decision multiple times but the ordering of those decisions is unimportant and perhaps unknown. In this latter case, if the time of the decision were known, we would advise you to xtset it. The other xt statistical commands do not do something different because *timevar* has been set—they will ignore *timevar* if *timevar* is irrelevant to the statistical method that you are using. You should always set everything that is true about the data.

In any case, let's consider the case where there is no *timevar*. We have data on U.S. states and cities within states:

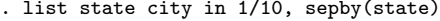

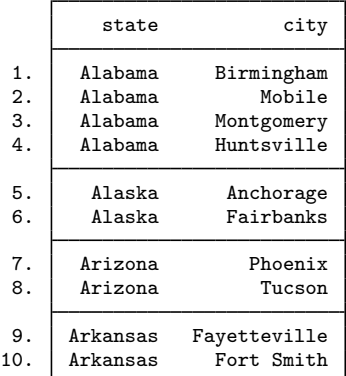

Here we do not type xtset state city because city is not a time variable. Instead, we type xtset state:

```
. xtset state
string variables not allowed in varlist;
state is a string variable
r(109);
```
You cannot xtset a string variable. We must make a numeric variable from our string variable and xtset that. One alternative is

```
. egen statenum = group(state)
. list state statenum in 1/10, sepby(state)
```
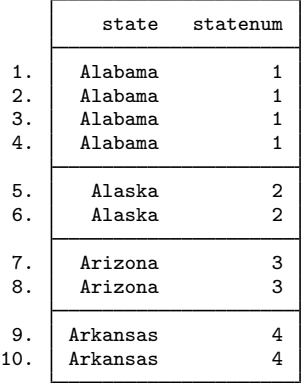

. xtset statenum

Panel variable: statenum (unbalanced)

Perhaps a better alternative is

- . encode state, gen(st)
- . list state st in 1/10, sepby(state)

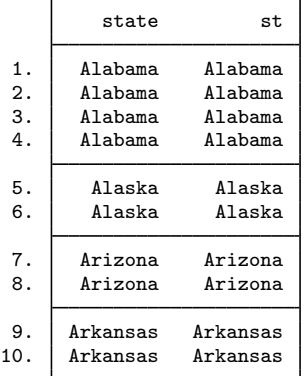

encode (see [D] [encode](https://www.stata.com/manuals/dencode.pdf#dencode)) produces a numeric variable with a value label, so when we list the result, new variable st looks just like our original. It is, however, numeric:

. list state st in 1/10, nolabel sepby(state)

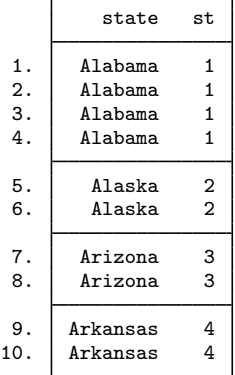

÷.

We can xtset new variable st:

. xtset st

Panel variable: st (unbalanced)

#### $\triangleright$  Example 2: Panel data with a time variable

Some panel datasets do contain a time variable. Dataset abdata.dta contains labor demand data from a panel of firms in the United Kingdom. Here are wage data for the first two firms in the dataset:

. use https://www.stata-press.com/data/r18/abdata, clear

```
. list id year wage if id==1 | id==2, sepby(id)
```
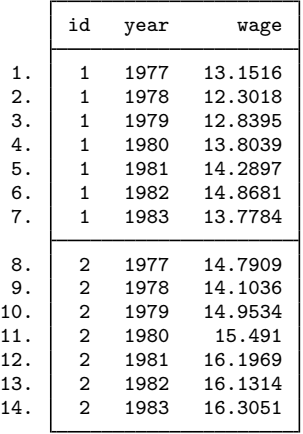

To declare this dataset as a panel dataset, you type

```
. xtset id year, yearly
Panel variable: id (unbalanced)
 Time variable: year, 1976 to 1984
         Delta: 1 year
```
The output from list shows that the last observations for these two firms are for 1983, but xtset shows that for some firms data are available for 1984 as well. If one or more panels contain data for nonconsecutive periods, xtset will report that gaps exist in the time variable. For example, if we did not have data for firm 1 for 1980 but did have data for 1979 and 1981, xtset would indicate that our data have a gap.

For yearly data, we could omit the yearly option and just type xtset id year because years are stored and listed just like regular integers.

◁

 $\Box$ 

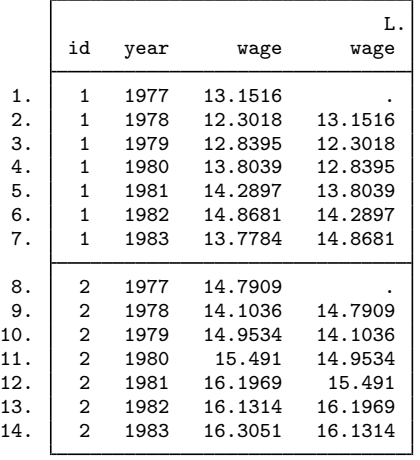

Having declared our data to be a panel dataset, we can use time-series operators to obtain lags:

. list id year wage L.wage if id==1 | id==2, sepby(id)

L.wage is missing for 1977 in both panels because we have no wage data for 1976. In observation 8, the lag operator did not incorrectly reach back into the previous panel.

### □ Technical note

The terms balanced and unbalanced are often used to describe whether a panel dataset is missing some observations. If a dataset does not contain a time variable, then panels are considered balanced if each panel contains the same number of observations; otherwise, the panels are unbalanced.

When the dataset contains a time variable, panels are said to be *strongly balanced* if each panel contains the same time points, weakly balanced if each panel contains the same number of observations but not the same time points, and unbalanced otherwise.

Example 3: Applying time-series formats to the time variable

If our data are observed more than once per year, applying time-series formats to the time variable can improve readability.

We have a dataset consisting of individuals who joined a gym's weight-loss program that began in January 2005 and ended in December 2005. Each participant's weight was recorded once per month. Some participants did not show up for all the monthly weigh-ins, so we do not have all 12 months' records for each person. The first two people's data are

. use https://www.stata-press.com/data/r18/gymdata

. list id month wt if id==1 | id==2, sepby(id)

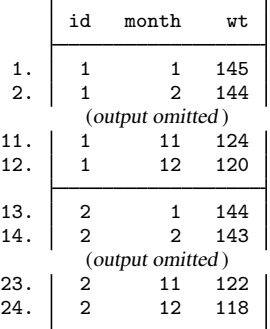

To set these data, we can type

```
. xtset id month
Panel variable: id (unbalanced)
 Time variable: month, 1 to 12, but with gaps
         Delta: 1 unit
```
The note "but with gaps" above is no cause for concern. It merely warns us that, within some panels, some time values are missing. We already knew that about our data—some participants did not show up for the monthly weigh-ins.

The rest of this example concerns making output more readable. Month numbers such as 1, 2, ..., 12 are perfectly readable here. In another dataset, where month numbers went to, say 127, they would not be so readable. In such cases, we can make a more readable date—2005m1, 2005m2, ... —by using Stata's %t variables. For a discussion, see [D] [Datetime](https://www.stata.com/manuals/ddatetime.pdf#dDatetime). We will go quickly here. One of the  $\chi$ t formats is  $\chi$ tm—monthly—and it says that 1 means 1960m1. Thus, we need to recode our month variable so that, rather than taking on values from 1 to 12, it takes on values from 540 to 551. Then we can put a %tm format on that variable. Working out 540–551 is subject to mistakes. Stata function  $tm(2005m1)$  tells us the  $\frac{9}{6}tm$  month corresponding to January of 2005, so we can type

```
. generate month2 = month + m(2005m1) - 1. format month2 %tm
```
New variable month2 will work just as well as the original month in an xtset, and even a little better, because output will be a little more readable:

```
. xtset id month2
Panel variable: id (unbalanced)
Time variable: month2, 2005m1 to 2005m12, but with gaps
        Delta: 1 month
```
By the way, we could have omitted typing format month2  $%$ tm and then, rather than typing xtset id month2, we would have typed xtset id month2, monthly. The monthly option specifies that the time variable is  $\frac{1}{2}$ tm. When we did not specify the option, xtset determined that it was monthly from the display format we had set.

#### Example 4: Clock times

We have data from a large hotel in Las Vegas that changes the reservation prices for its rooms hourly. A piece of the data looks like

. list in 1/5

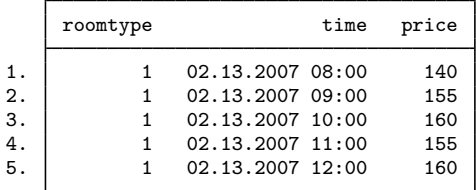

The panel variable is roomtype and, although you cannot see it from the output above, it takes on 1, 2, . . . , 20. Variable time is a string variable. The first step in making this dataset xt is to translate the string to a numeric variable:

```
. generate double t = clock(time, "MDY hm")
```
. list in 1/5

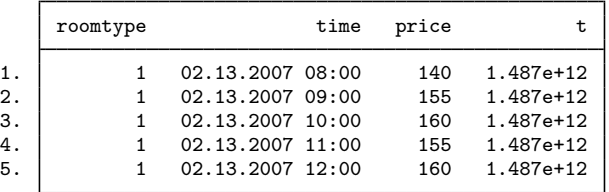

See [D] [Datetime conversion](https://www.stata.com/manuals/ddatetimeconversion.pdf#dDatetimeconversion) for an explanation of what is going on here. clock() is the function that converts strings to datetime (%tc) values. We typed clock(time, "MDY hm") to convert string variable time, and we told clock() that the values in time were in the order month, day, year, hour, and minute. We stored new variable t as a double because time values are large and that is required to prevent rounding. Even so, the resulting values 1.487e+12 look rounded, but that is only because of the default display format for new variables. We can see the values better if we change the format:

```
. format t %20.0gc
```

```
. list in 1/5
```
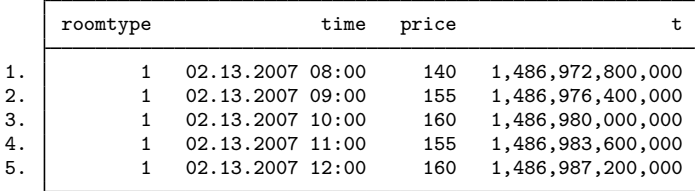

Even better would be to change the format to  $\text{\%}$ tc—Stata's clock-time format:

- . format t %tc
- . list in 1/5

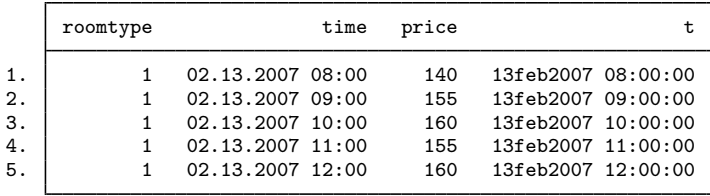

We could drop variable time. New variable t contains the same information as time and t is better because it is a Stata time variable, the most important property of which being that it is numeric rather than string. We can xtset it. Here, however, we also need to specify the length of the periods with xtset's delta() option. Stata's time variables are numeric, but they record milliseconds since 01jan1960 00:00:00. By default, xtset uses delta(1), and that means the time-series operators would not work as we want them to work. For instance, L.price would look back only 1 ms (and find nothing). We want  $L.\text{price}$  to look back 1 hour  $(3,600,000 \text{ ms})$ :

```
. xtset roomtype t, delta(1 hour)
Panel variable: roomtype (strongly balanced)
 Time variable: t, 13feb2007 08:00:00 to 31mar2007 18:00:00, but with gaps
        Delta: 1 hour
. list t price l.price in 1/5
```
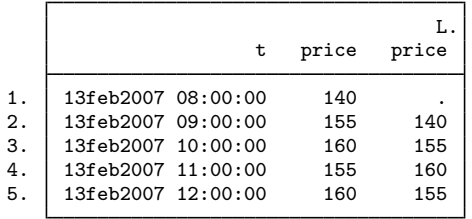

#### Example 5: Clock times must be double

In the previous example, it was of vital importance that when we generated the  $\lambda$ tc variable t,

. generate double  $t = clock(time, "MDY hm")$ 

we generated it as a double. Let's see what would have happened had we forgotten and just typed generate  $t = clock(time, "MDY hm").$  Let's go back and start with the same original data:

. list in 1/5

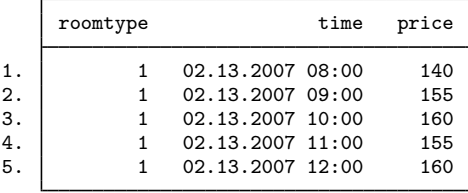

Remember, variable time is a string variable, and we need to translate it to numeric. So we translate, but this time we forget to make the new variable a double:

```
. generate t = clock(time, "MDY hm")
```

```
. list in 1/5
```
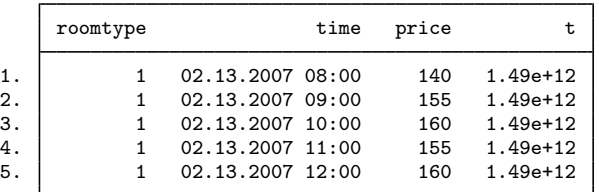

We see the first difference—t now lists as 1.49e+12 rather than 1.487e+12 as it did previously—but this is nothing that would catch our attention. We would not even know that the value is different. Let's continue.

We next put a  $\chi$ 20.0gc format on t to better see the numerical values. In fact, that is not something we would usually do in an analysis. We did that in the example to emphasize to you that the t values were really big numbers. We will repeat the exercise just to be complete, but in real analysis, we would not bother.

```
. format t %20.0gc
```

```
. list in 1/5
```
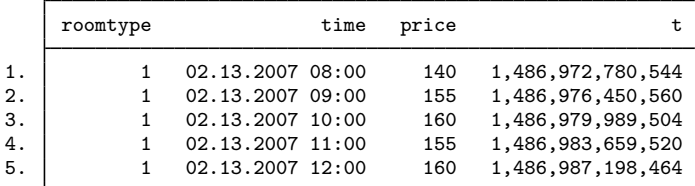

Okay, we see big numbers in t. Let's continue.

Next we put a %tc format on t, and that is something we would usually do, and you should always do. You should also list a bit of the data, as we did:

```
. format t %tc
```
. list in 1/5

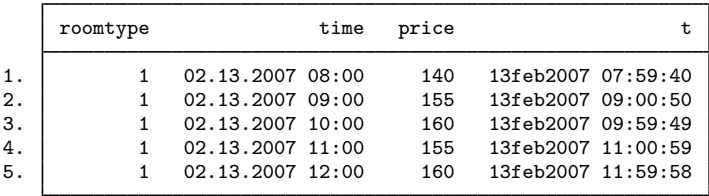

By now, you should see a problem: the translated datetime values are off by a second or two. That was caused by rounding. Dates and times should be the same, not approximately the same, and when you see a difference like this, you should say to yourself, "The translation is off a little. Why is that?" and then you should think, "Of course, rounding. I bet that I did not create t as a double."

Let's assume, however, that you do not do this. You instead plow ahead:

```
. xtset roomtype t, delta(1 hour)
time values with period less than delta() found
r(451);
```
And that is what will happen when you forget to create  $t$  as a double. The rounding will cause uneven period, and xtset will complain.

By the way, it is important only that clock times  $\ell_{\text{etc}}^*$  and  $\ell_{\text{etc}}^*$  variables) be stored as doubles. The other date values %td, %tw, %tm, %tq, %th, and %ty are small enough that they can safely be stored as floats, although forgetting and storing them as doubles does no harm.

#### □ Technical note

Stata provides two clock-time formats, %tc and %tC. %tC provides a clock with leap seconds. Leap seconds are occasionally inserted to account for randomness of the earth's rotation, which gradually slows. Unlike the extra day inserted in leap years, the timing of when leap seconds will be inserted cannot be foretold. The authorities in charge of such matters announce a leap second approximately 6 months before insertion. Leap seconds are inserted at the end of the day, and the leap second is called  $23:59:60$  (that is,  $11:59:60$  p.m.), which is then followed by the usual  $00:00:00$   $(12:00:00 \text{ a.m.})$ . Most nonastronomers find these leap seconds vexing. The added seconds cause problems because of their lack of predictability—knowing how many seconds there will be between 01jan2012 and 01jan2013 is not possible—and because there are not necessarily 24 hours in a day. If you use a leap second–adjusted clock, most days have 24 hours, but a few have 24 hours and 1 second. You must look at a table to find out.

From a time-series analysis point of view, the nonconstant day causes the most problems. Let's say that you have data on blood pressure for a set of patients, taken hourly at  $1:00, 2:00, \ldots$ , and that you have xtset your data with delta(1 hour). On most days, L24.bp would be blood pressure at the same time yesterday. If the previous day had a leap second, however, and your data were recorded using a leap second–adjusted clock, there would be no observation L24.bp because 86,400 seconds before the current reading does not correspond to an on-the-hour time; 86,401 seconds before the current reading corresponds to yesterday's time. Thus, whenever possible, using Stata's %tc encoding rather than %tC is better.

◁

When times are recorded by computers using leap second–adjusted clocks, however, avoiding  $\&\text{tc}$ is not possible. For performing most time-series analysis, the recommended procedure is to map the %tC values to %tc and then xtset those. You must ask yourself whether the process you are studying is based on the clock—the nurse does something at 2 o'clock every day—or the true passage of time—the emitter spits out an electron every 86,400,000 ms.

When dealing with computer-recorded times, first find out whether the computer (and its timerecording software) use a leap second–adjusted clock. If it does, translate that to a %tC value. Then use function cofC() to convert to a %tc value and xtset that. If variable T contains the %tC value,

```
. generate double t = cofC(T)
```

```
. format t %tc
```

```
. xtset panelvar t, delta(. . . )
```
Function cofC() moves leap seconds forward: 23:59:60 becomes 00:00:00 of the next day.

 $\Box$ 

# <span id="page-14-0"></span>**Stored results**

xtset stores the following in  $r()$ :

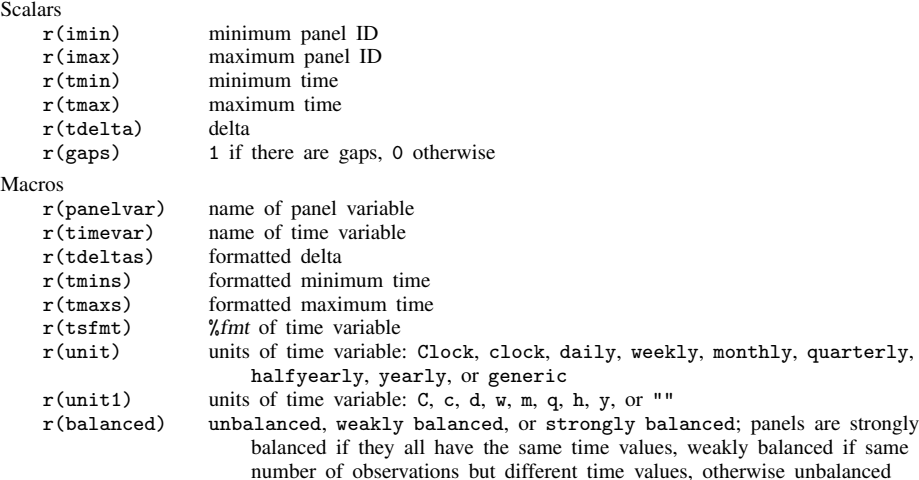

# <span id="page-14-1"></span>**Reference**

<span id="page-14-2"></span>Lazzaro, C. 2023. [Stata tip 150: When is it appropriate to xtset a panel dataset with panelvar only?](https://doi.org/10.1177/1536867X231162020) Stata Journal 23: 281–292.

# **Also see**

- [XT] [xtdescribe](https://www.stata.com/manuals/xtxtdescribe.pdf#xtxtdescribe) Describe pattern of xt data
- [XT] [xtsum](https://www.stata.com/manuals/xtxtsum.pdf#xtxtsum) Summarize xt data
- [TS] [tsset](https://www.stata.com/manuals/tstsset.pdf#tstsset) Declare data to be time-series data
- [TS] [tsfill](https://www.stata.com/manuals/tstsfill.pdf#tstsfill) Fill in gaps in time variable

Stata, Stata Press, and Mata are registered trademarks of StataCorp LLC. Stata and Stata Press are registered trademarks with the World Intellectual Property Organization of the United Nations. StataNow and NetCourseNow are trademarks of StataCorp LLC. Other brand and product names are registered trademarks or trademarks of their respective companies. Copyright © 1985–2023 StataCorp LLC, College Station, TX, USA. All rights reserved.

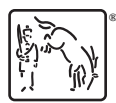

For suggested citations, see the FAQ on [citing Stata documentation](https://www.stata.com/support/faqs/resources/citing-software-documentation-faqs/).